# **Functional Specifications of 3W**

### **Introduction**

The purpose of this document is to describe requirements for the 3W/CD database appplication that will serve as a foundation for the final product.

The Office for the Coordination of Humanitarian Affairs (OCHA) is a department of the UN Secretariat, whose main function is to strengthen the response to both complex emergencies and natural disasters and improving the overall effectiveness of the UN's humanitarian operations in the field. Its mandate also includes the coordination of humanitarian response, policy development and humanitarian advocacy.

Information management, the availability of timely relevant information,is key to strategic and effective decision making in a complex emergency.

Knowing which organizations (WHO) are carrying out which activities (WHAT) in which locations (WHERE) commonly known as Who Does What Where (3W) is one of the key information elements and core products humanitarian actors such as OCHA strive to attain in order to ensure humanitarian needs are met. The 3W/CD is universally agreed upon as the most important priority for any coordination activity.

The 3W/CD application will aid coordination process during an emergency by managing the data flowing during an emergency.

### **System Description**

#### **Target Audience**

The field offices will primarily be the stockholders and beneficiary of the 3W/CD Tool though the HQ and the humanitarian community will also be benefited by having access to up-to date information.

#### Need for System

There are several forms of the 3W/CD-tool being used at various locations, but none of them could be implemented beyond the emergency they were developed for. Hence there was a need for a standard 3W/CD tool,that could be implemented for any emergency/disaster, which would facilitate coordination to a great extent.

#### **Solutions the system will provide**

The tool will give the field offices and OCHA the ability to analyze data quickly, consistently, and across any geographic region. The major benefits are :-

- Provides greater access to the most recent up-to-date 3W data
- Improve capacity to promote data consistencies and common standards between different emergencies
- Ability to aggregate or analyze 3W data to different geographic scales

# **Functional Requirements**

The functional requirements describe the behaviour of the product. The following outlines briefly the core functionalities for the 3W/CD tool:-

#### **1. Standard Application**

- Can be implemented for any emergency with the option to customize to local requirements
- A standardized 3W Tool would help to alleviate the significant amount of effort and resources currently needed to setup a 3W for each and every new emergency.

### **2. Stand-alone Application**

- Flexibility for the field office to input data which can be used to update a central database on the server
- Easy to distribute, especially with limited-to-no Internet connectivity countries/emergencies

#### **3. Web-based System**

- Each field office can still have their own separate database (on the server), but must synchronize their data with the central database on the HQ server
- Information becomes easily available for viewing to other partners and stakeholders

### **4. Multi-lingual Support**

• Given the many locations where a 3W could be implemented the application needs to suppport both English and French and maybe Spanish.

### **5. Integrated Contact Management Module**

• Manage and maintain contact information which will be constantly changing during the initial stages of an emergency

#### 6. **Data Input**

- Traditional data input method where data is entered manually
- Web Forms where data can be input by partners and stakeholders without any authentication. This data needs to be reviewed by authorised personnel before updating the database.
- Import CSV allows the data in CSV format (Excel Worksheet) to be imported directly into the application when formatted in prescribed order

### **7. Import and Export Data**

- Import enables data maintained in other databases or applications, to be input into the 3W/CD application (data in CSV format or input through Web Forms)
- Export enables the data from the 3W/CD applicaton to be used by other applications like Arc-GIS etc.

### **8. Synchronize Data**

Exchange data with other implementations of the 3W for the same emergency. Though this option requires internet connectivity, it is very useful in updating the central database with data from field or sub-offices.

### **9. Data Collection Forms**

• Generate standard and custom forms with or without data, which can be given or sent electronically to partners/stakeholders to collect or update their respective information.

### **10. Canned and Custom reports**

- Canned reports are standard reports with a fixed format.
- Custom reports allows the users to customize the output as per requirements

#### **11. Built-in Help**

• The built-in help is to provide immediate guidance on any aspect of the application.

Developing a single tool that can be used as both a stand-alone and web-based applciation will provide OCHA-FIS with a vehicle and a means of tackling and raising the awareness of the numerous complicated and multifaceted challenges associated with 3W.

### **3W/CD System**

This section contains a general description of the database application functionality followed by detailed requirements that will be traced throughout the project.

The application will support three user modes namely a) Administrator b) General User c)Browser. The Administrators will have unlimited access privileges to all the sections of the application where the General User will have limited access privileges while the Browser will have the least privileges.

During the initial stages of any emergency the information available is very minimal, but with time the demand for greater detail increases as more actors (like NGOs, UN, Donors, Government and others) come into the picture. Therefore the 3W system should be capable of supporting this increasing range of information.

To achieve this scalability, the information relating to the 3W have been categorized into three Sections namely Who,What and Where. These sections will be further divided into sub-sections that could be activated as and when data becomes available. Within each section, the basic data elements most important from the 3W perspective have been identified and made absolutely mandatory and this cannot be modified. They are as follows :-

- In the Who Section the organization details
- In the What Section the Sector for the activity<br>• In the Where Section the Country and Adminis
- In the Where Section the Country and Administrative Boundary Level 1 details

Within each sub-section the data elements most important to that sub-section will be made mandatory. The idea is that there is no point in activating a section if no data is going to be input. With this concept the user is also not overwhelmed with a screen full of data elements to be filled, when most of the data is not available.

The following lists the sub sections in each of the main Who,What and Where sections:- **(Bolded sub section is mandatory that is always activated and cannot be deactivated)**

The Who Sub sections:-

**Organization** Office Location Contacts **Staff Transport** 

The What Sub sections:- **Activity** Activity Details **Beneficiaries** Implementing Partners Funding

The Where Sub sections:-

**Geographic Location** Administrative Level2 Administrative Level3 Administrative Level4 Point Location

To develop the 3W/CD as a standard tool that can be customized for the different implementations, the application will be based on a set of categorized collection of standard terms that pertain to the information in the humanitarian aid sector referred to as the Control Vocabulary. These control vocabularies are again categorized by the section in which they will be predominantly used.

The table below lists the Control Vocabularies in the various sections of the Application and a sample list of values that each of them can take.

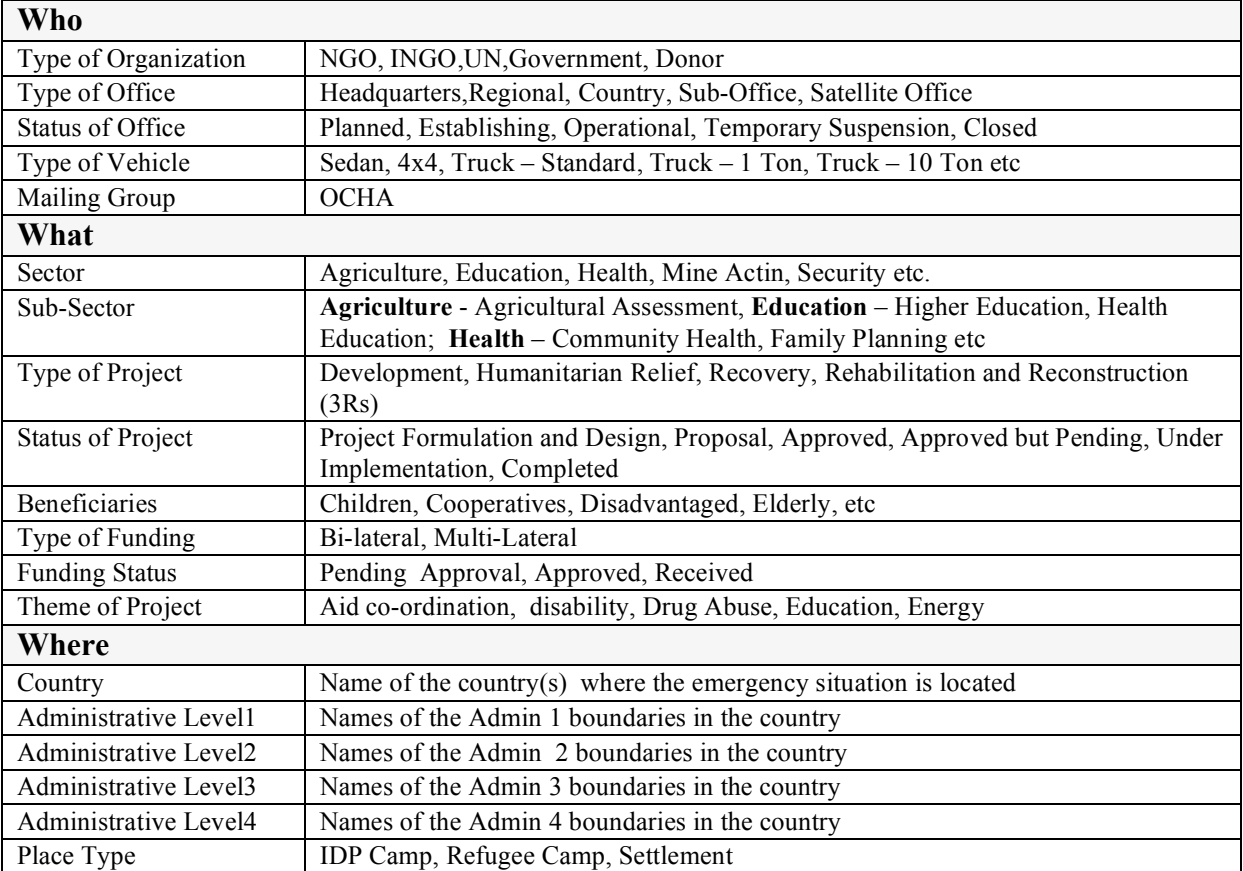

### **List of Control Vocabularies**

All the control vocabularies except the Sectors,Subsectors and Geographic Location (country, Administrative Level1, administrative level 2, administrative level3, administrative level4) will have a set of standard values that cannot be modified or removed from the system. The administrator of the application can add to the list of values, if required but it is advised to show utmost caution before adding a new value, unless absolutely required, since this would deviate from standards.

There will be a few options to input data into the system like traditional data entry modules, web forms for partners to input or update their data, excel templates from which the data can be imported directly into the system.

A data synchronization module will allow the field offices that maintain the 3W/CD data on a stand-alone machine and upload or exchange their data to/with the central server or to/with another implementation of the application.

The application will provide standard formatted reports as well as options to generate custom outputs where the users can select the data fields that will appear in the report, sort order and

also select the criteria for filtering the output. The output can be generated as html report or exported to a CSV file that can be opened using Excel or XML format which can again be used in any application that accepts data in this format.

The search module will enable the users to search for specific data and also view the full details of a specific record or edit the details. In the case of search for contacts, the users can select the contacts and send email to them.

#### **Major constraints**

! The 3W/CD system requires internet connectivity for the synchronization module.

# **Usage scenario**

#### **User profiles**

The following definitions describe the actors in the system.

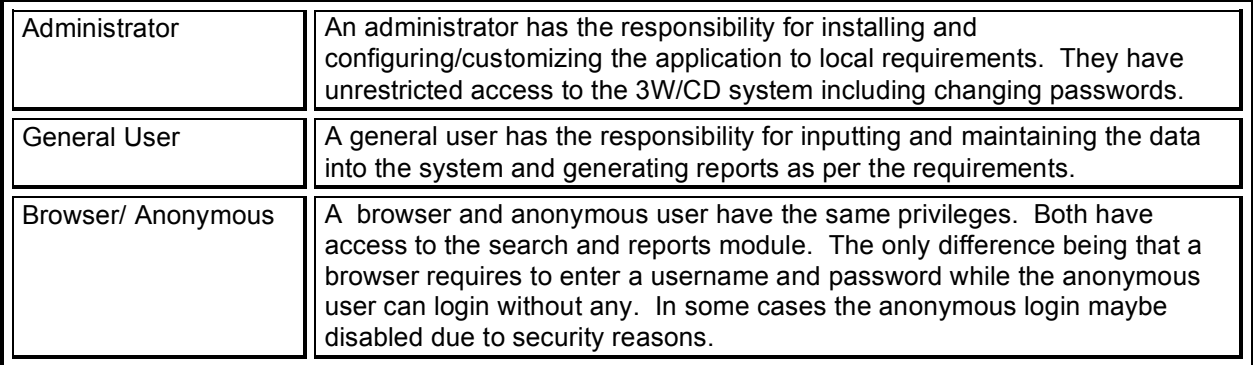

#### **Use-cases**

The following use-cases are typical interactions between the external environment and the external software system. Each use-case is described in section 2.2.2.

- 1. Log onto system
- 2. Setup country and adminName info
- 3. Review Standard Control Vocabulary terms and update
- 4. Scale the system up or down
- 5. Update the site information
- 6. Create Usres
- 7. Input/Update Organization data
- 8. Input/Update Contact data
- 9. Input/Update Project Data
- 10. Input/Update Place Names
- 11. Import Data
- 12. Export Data
- 13. Synchronize Data
- 14. Search data
- 15. View Standard Reports
- 16. View Custom Reports
- 17. Generate Contact Data Collection Forms
- 18. Generate Project Data Collection Forms
- 19. Input data via Web Forms

#### **Use-Case Diagram**

The use-case diagram in Figure 1 shows three actors that were described above. In order to minimize the complexity of this diagram several connections were left out. For instance, the adminisrrator has access to all the functionalities of the application but here we show only those that are assigned to him

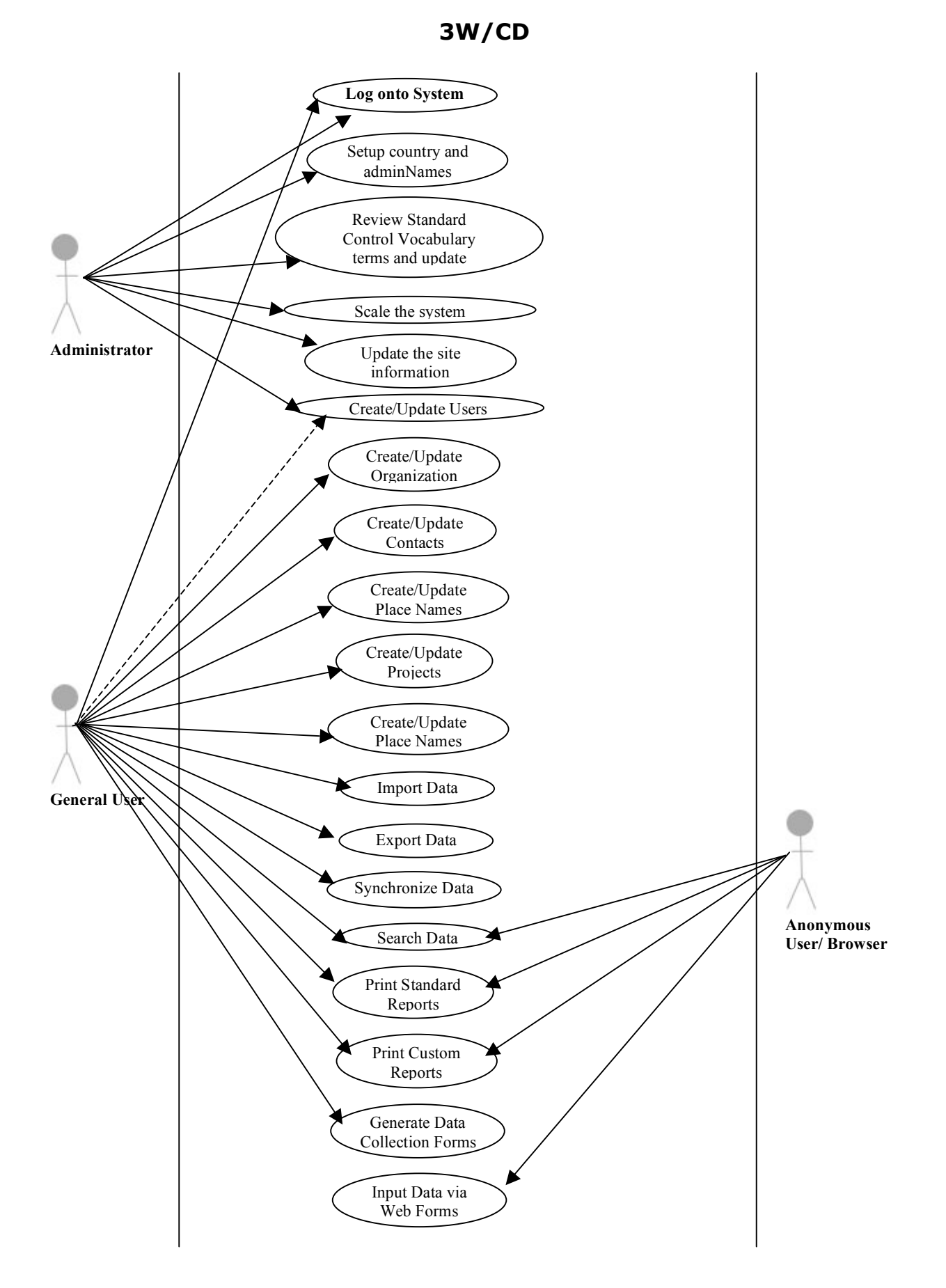

### **Use-Case Descriptions**

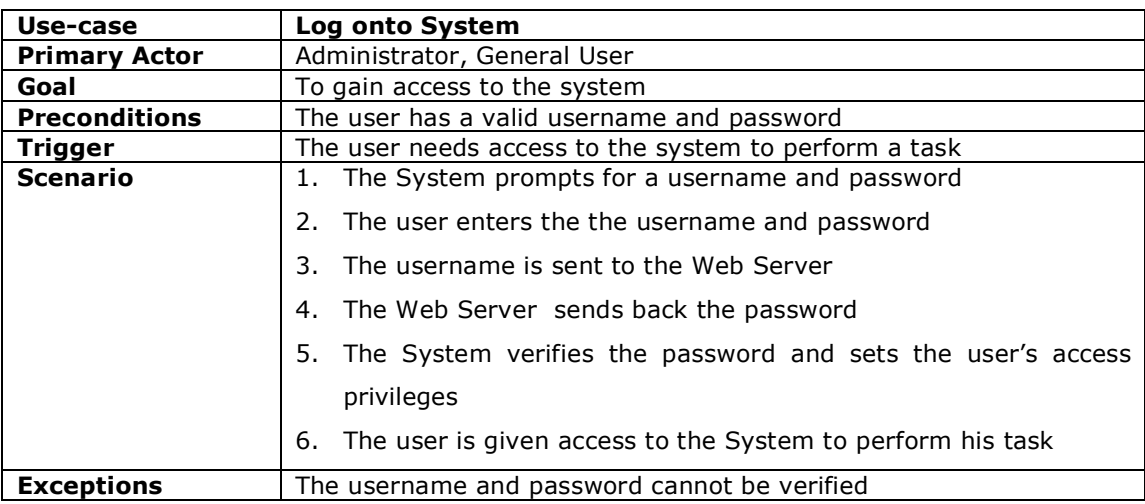

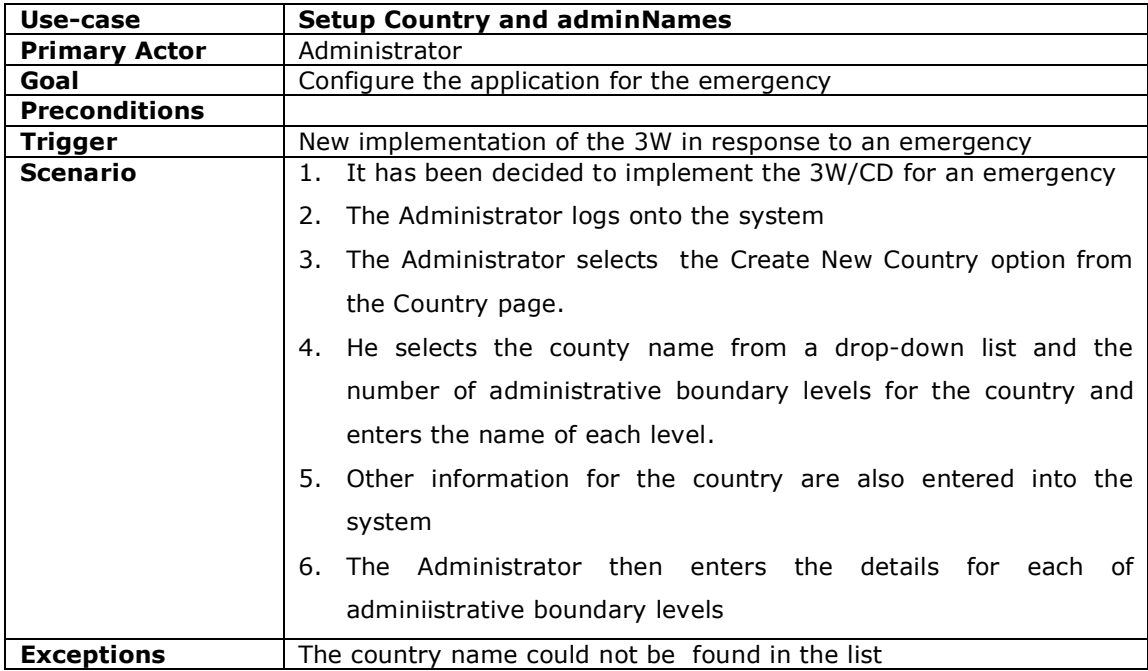

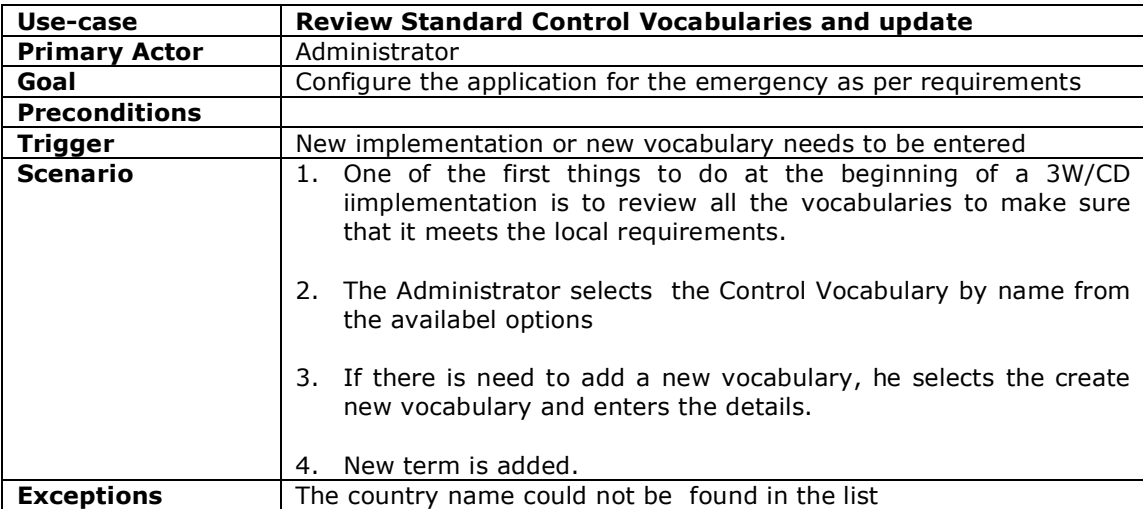

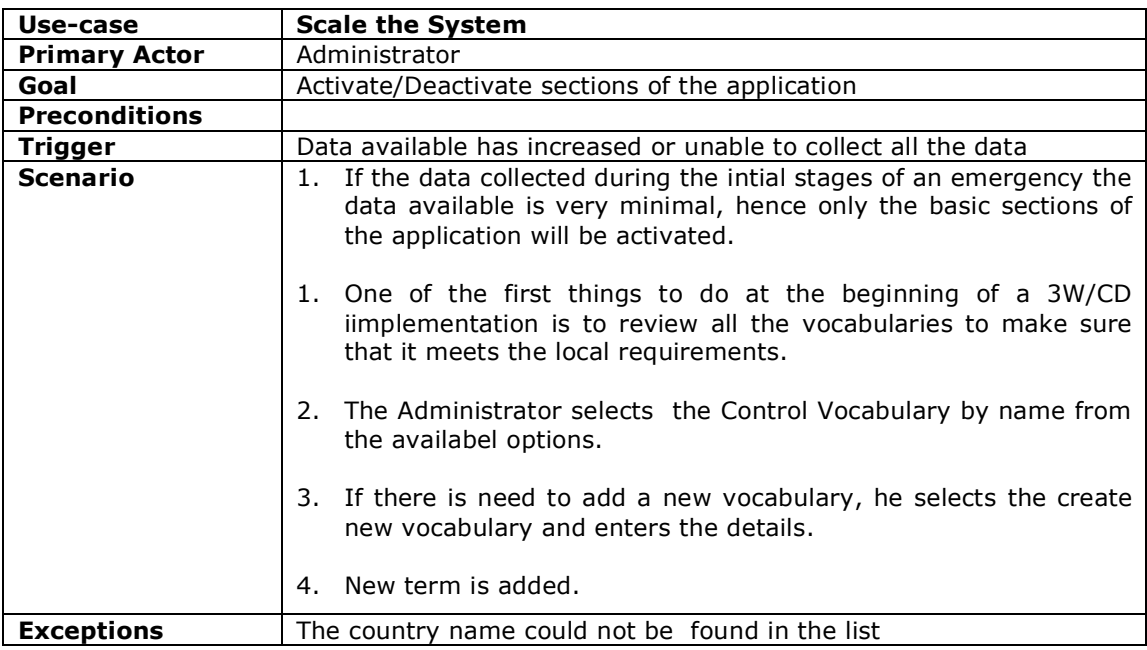

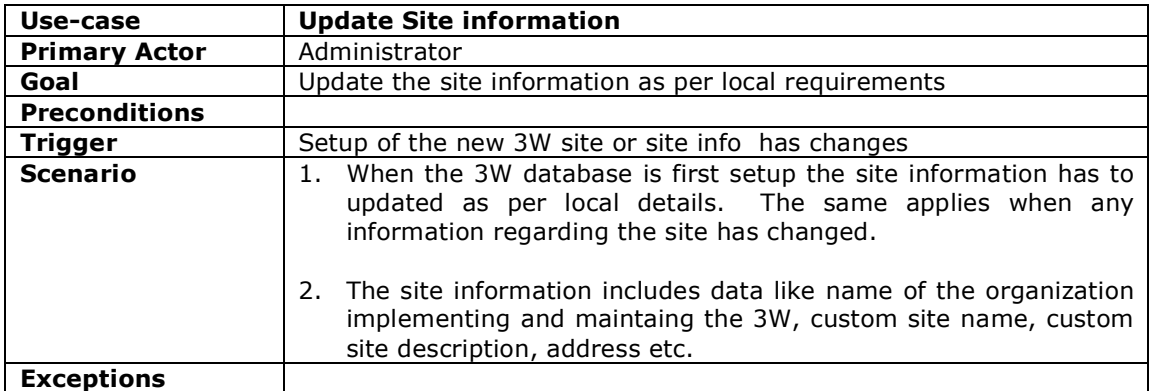

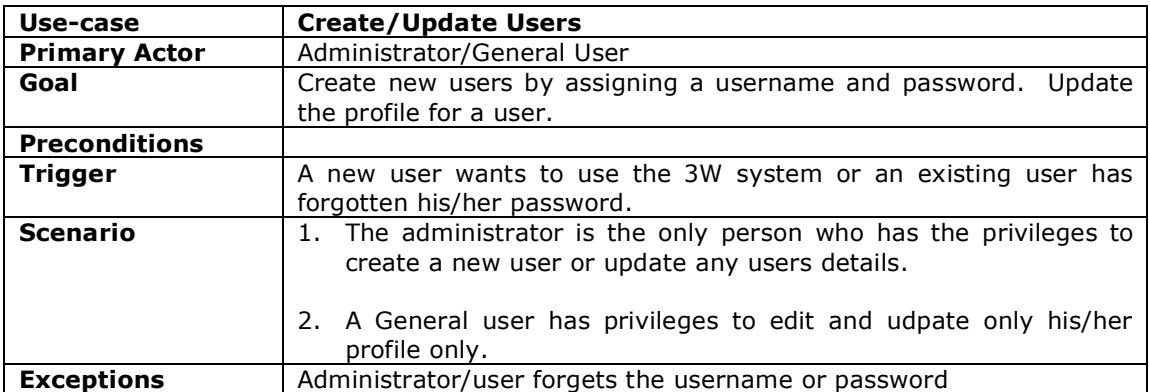

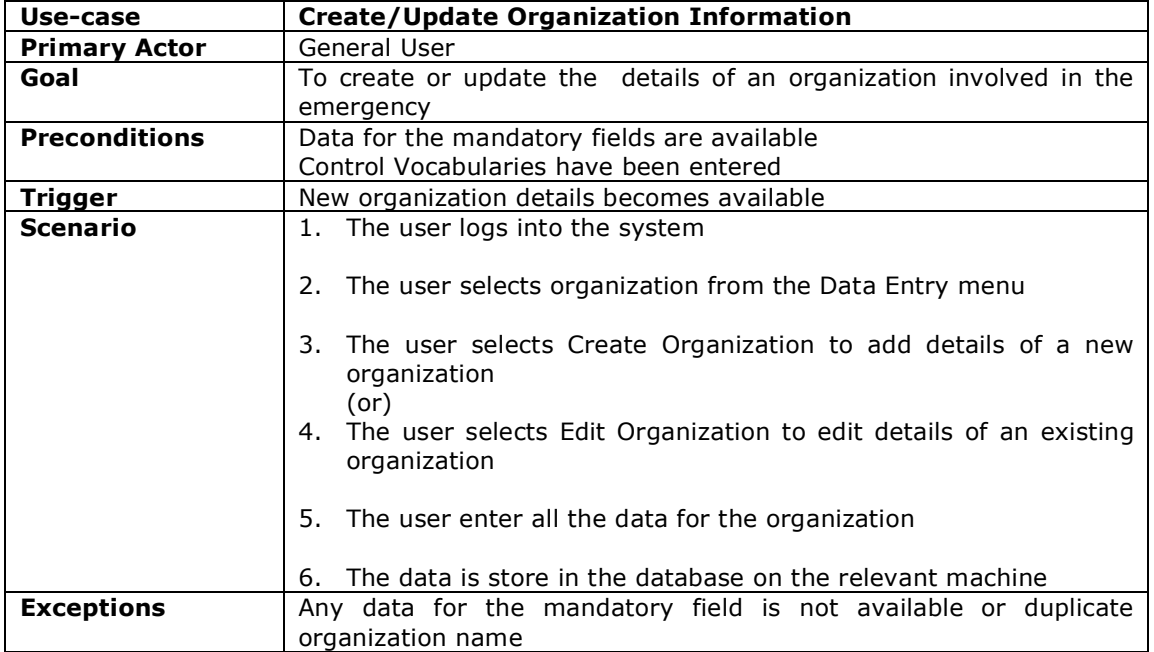

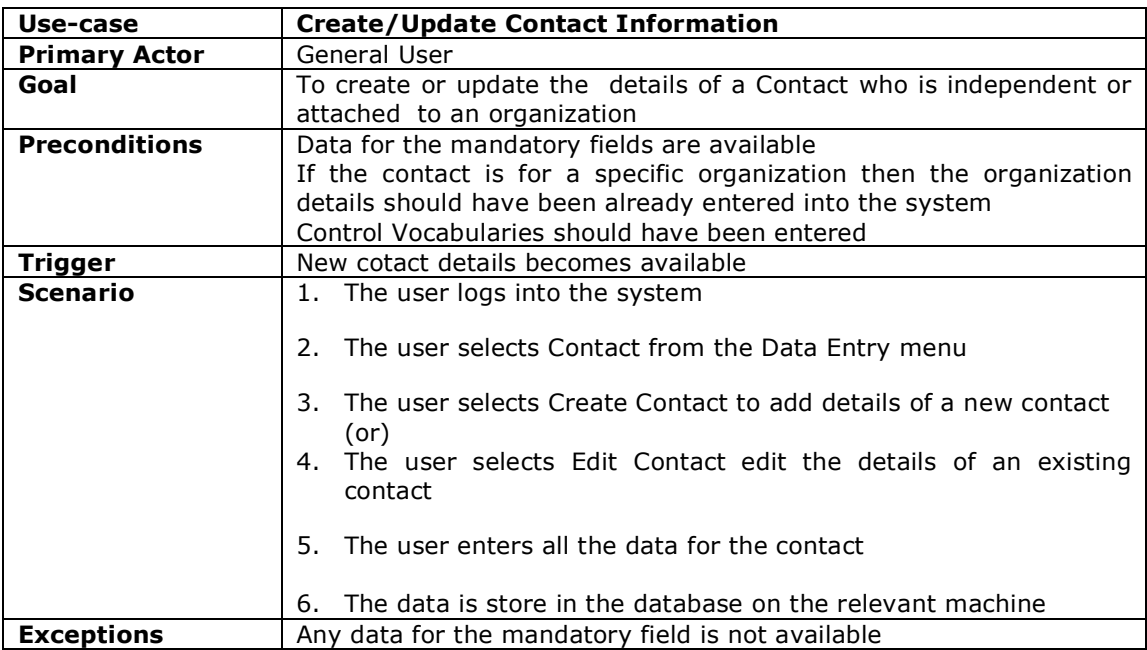

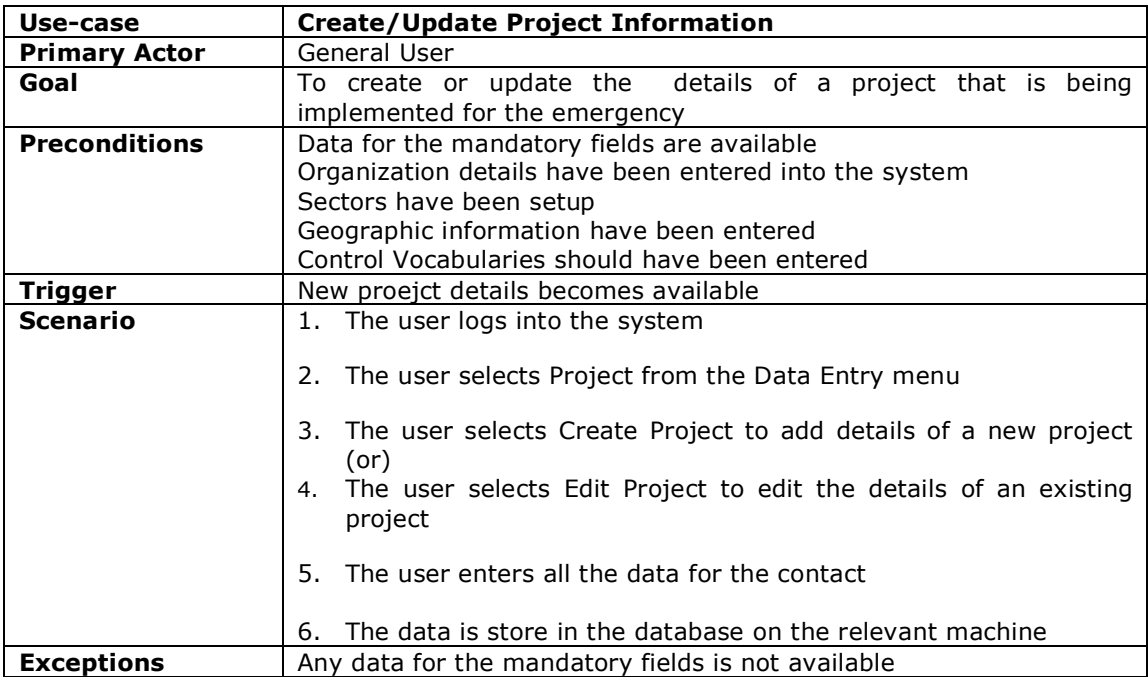

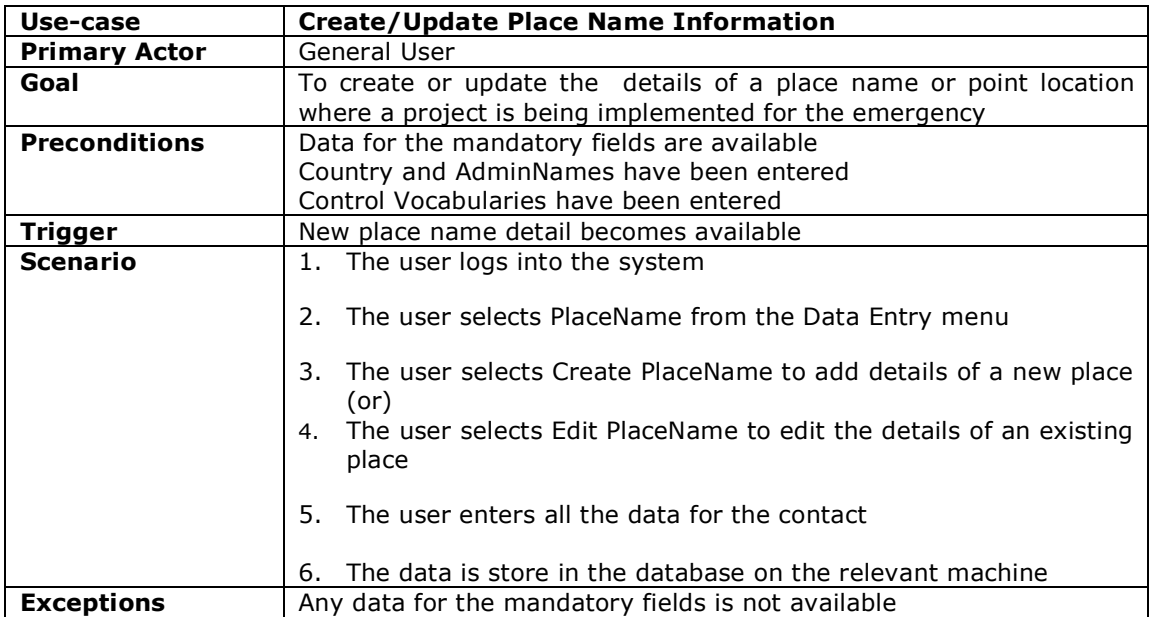

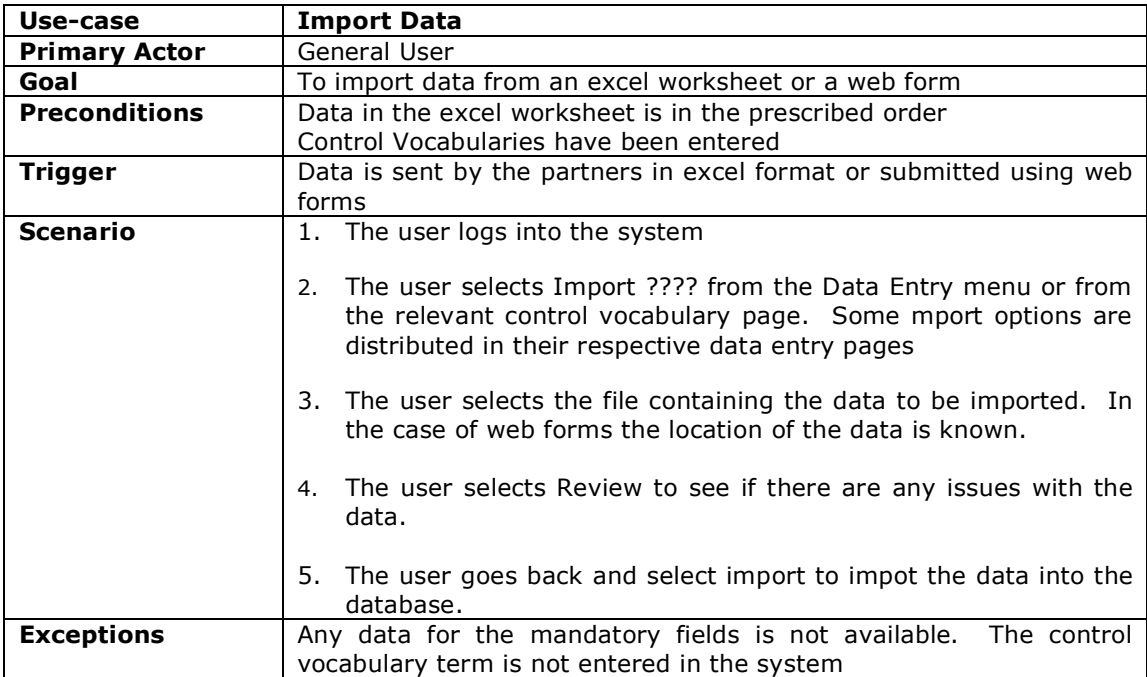

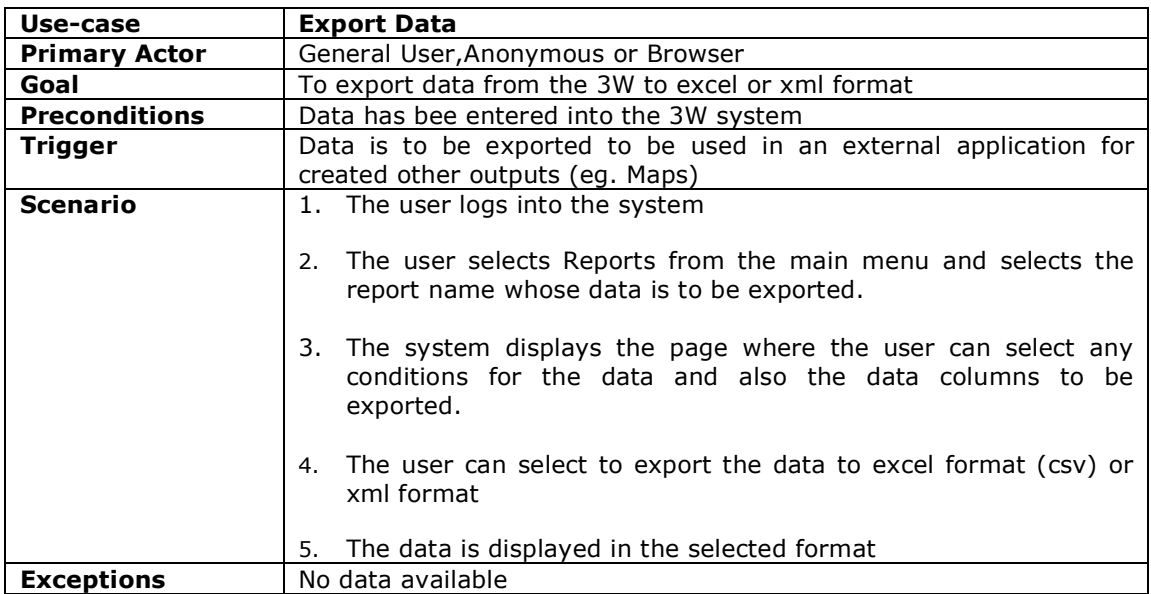

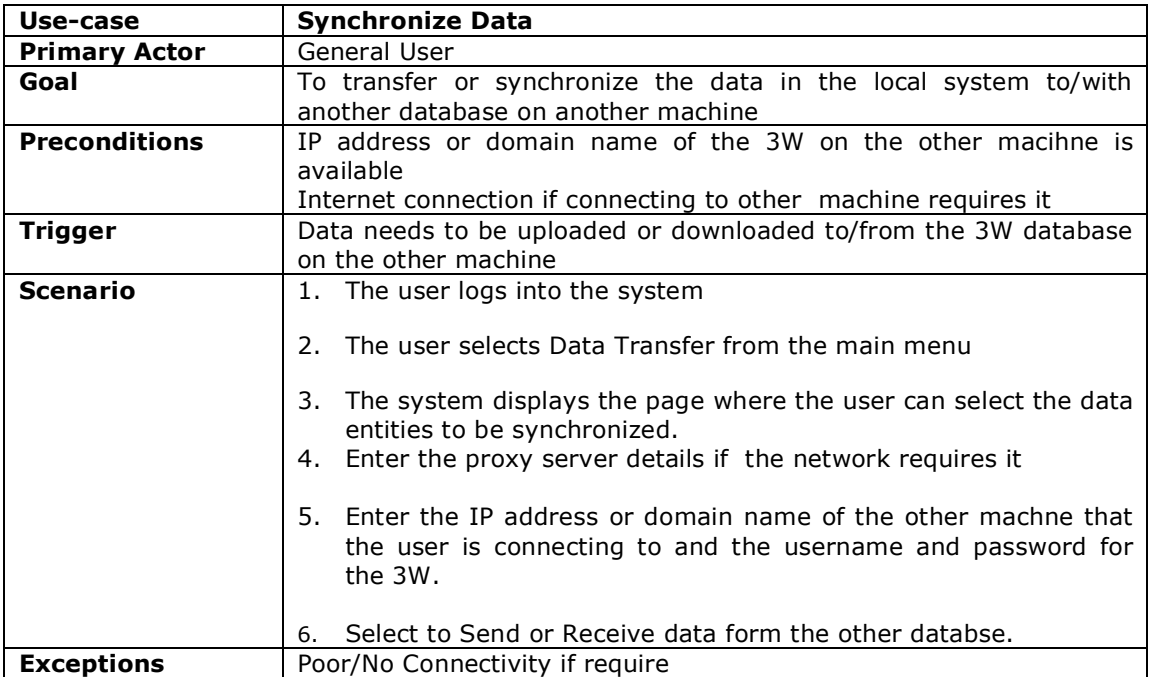

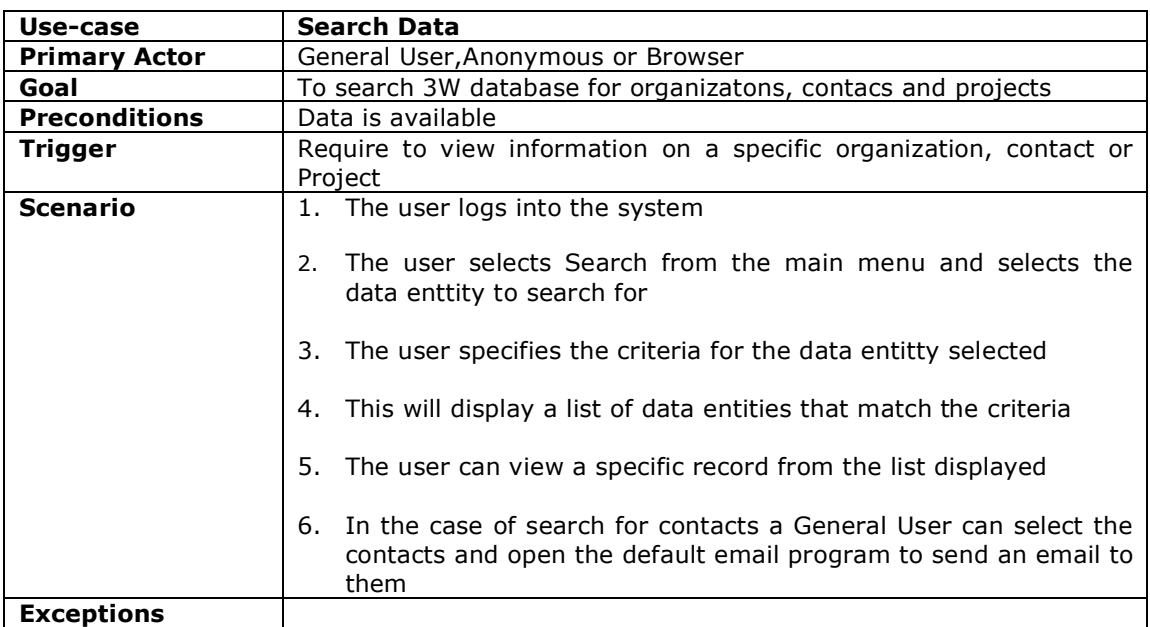

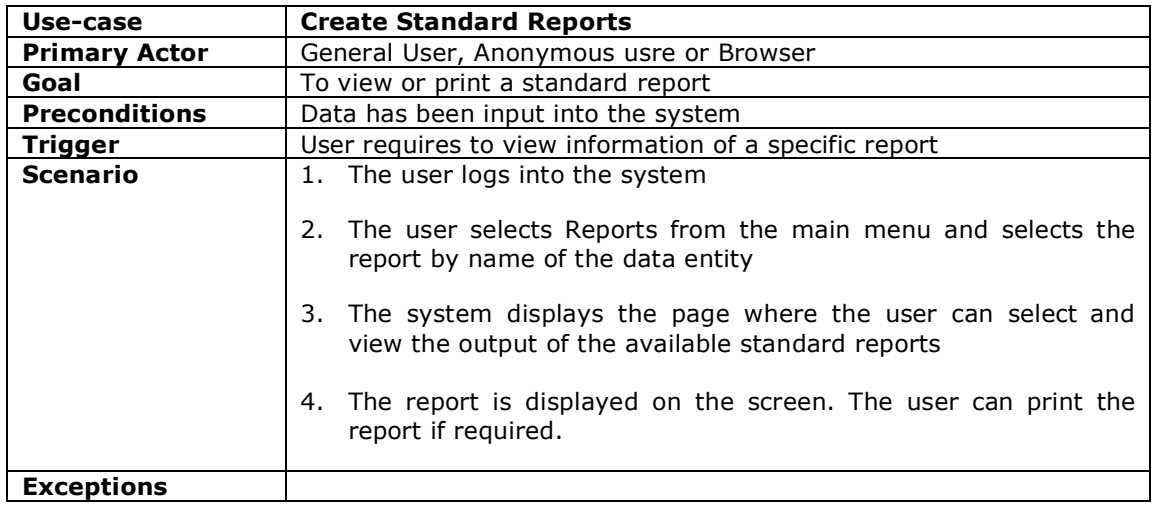

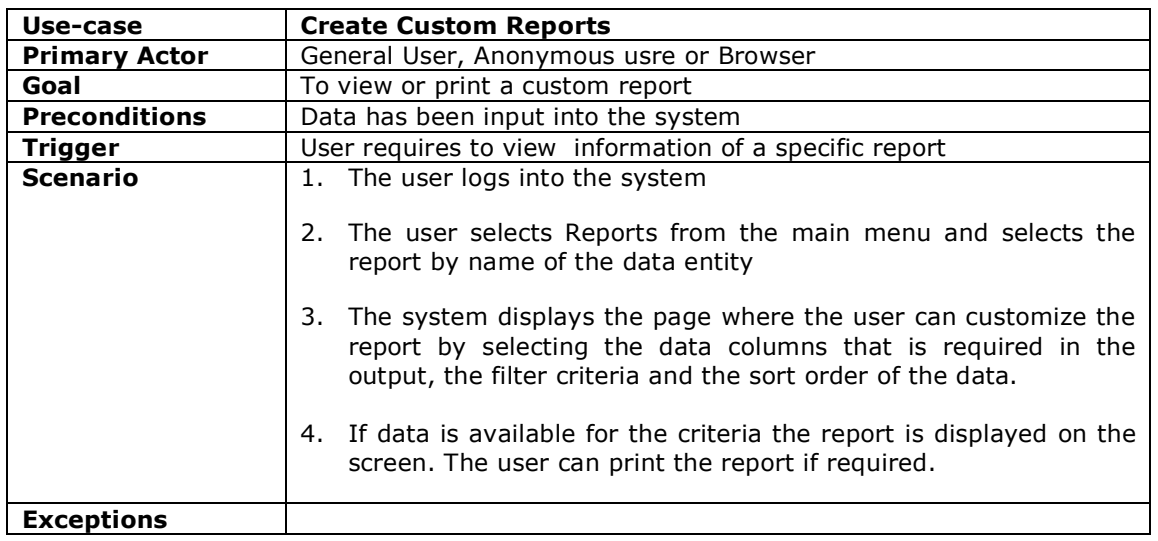

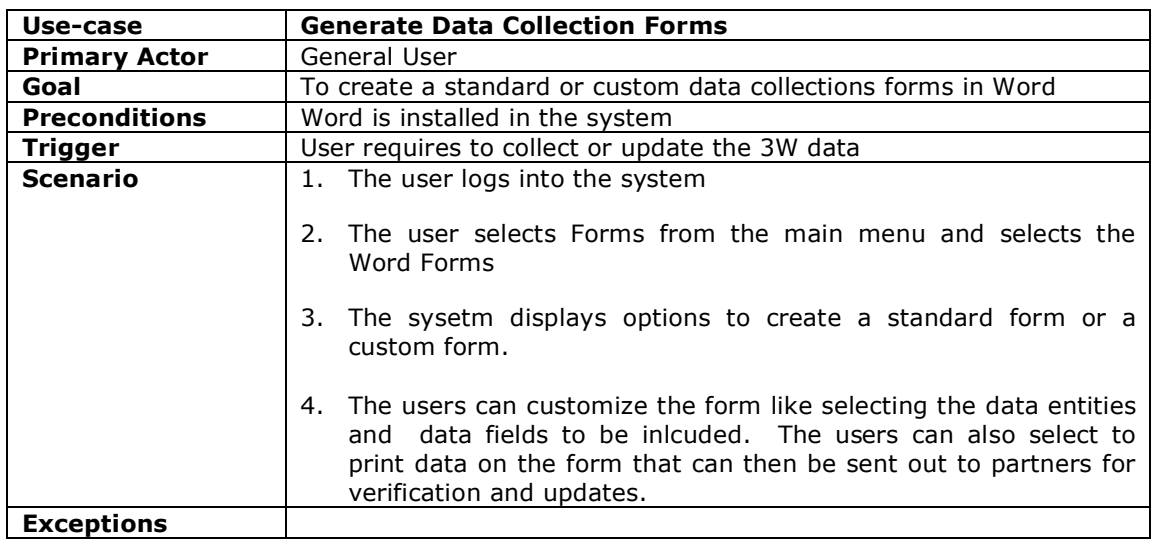

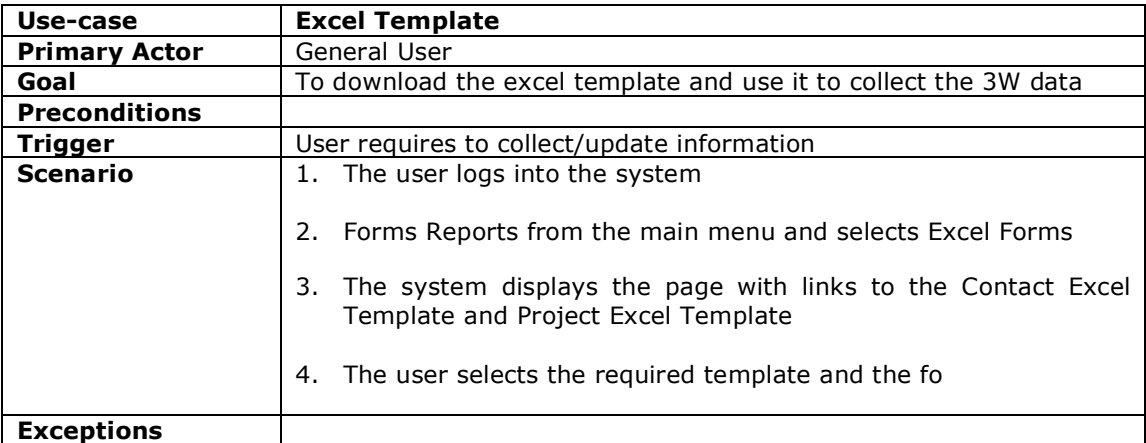

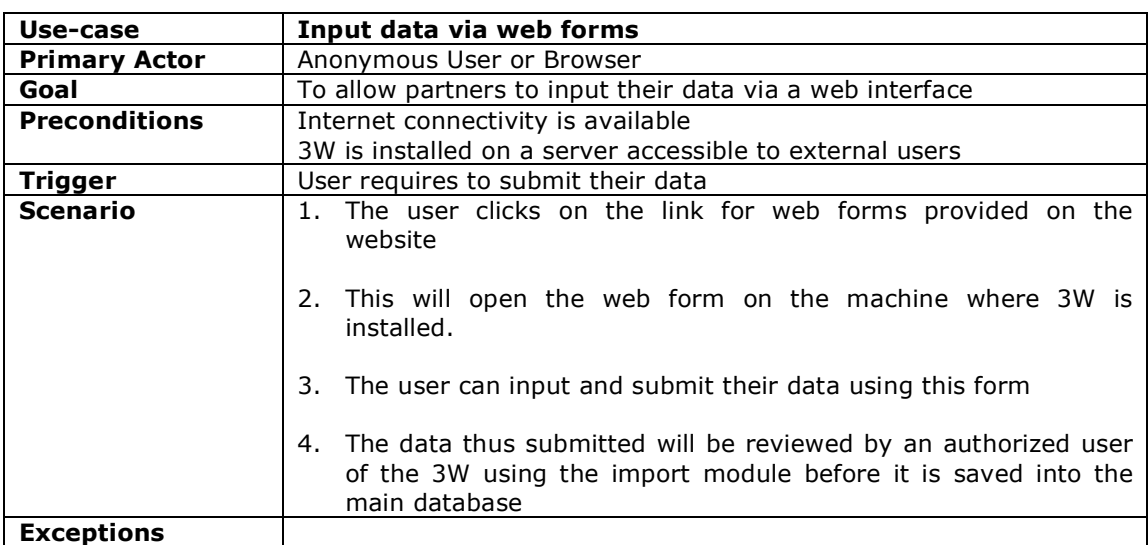

# **Data Model and Description**

# **Data Objects**

# **Organization**

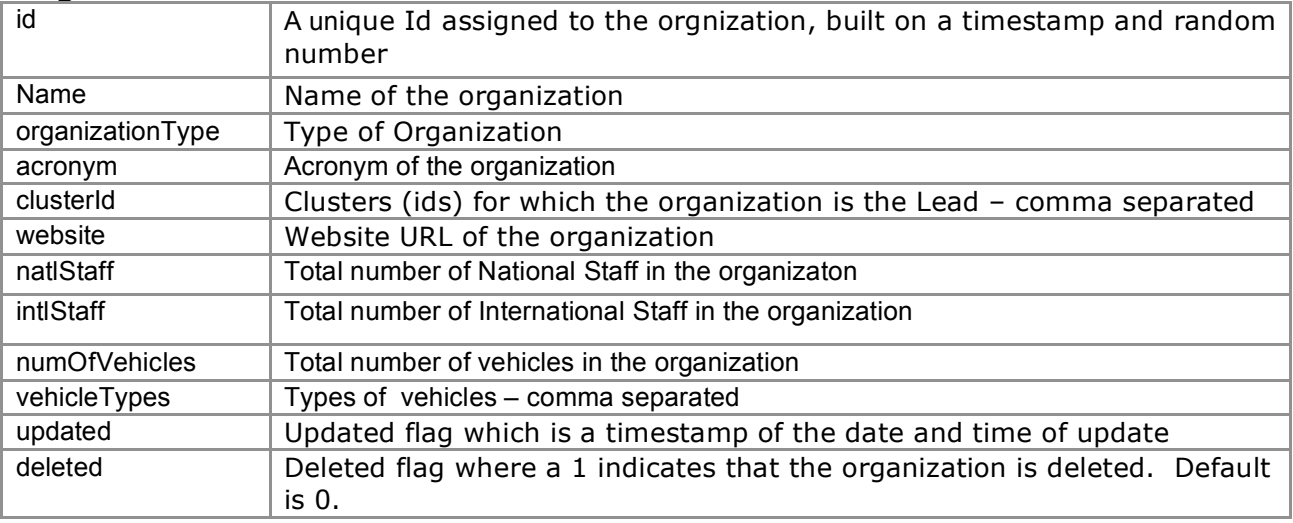

# **Office**

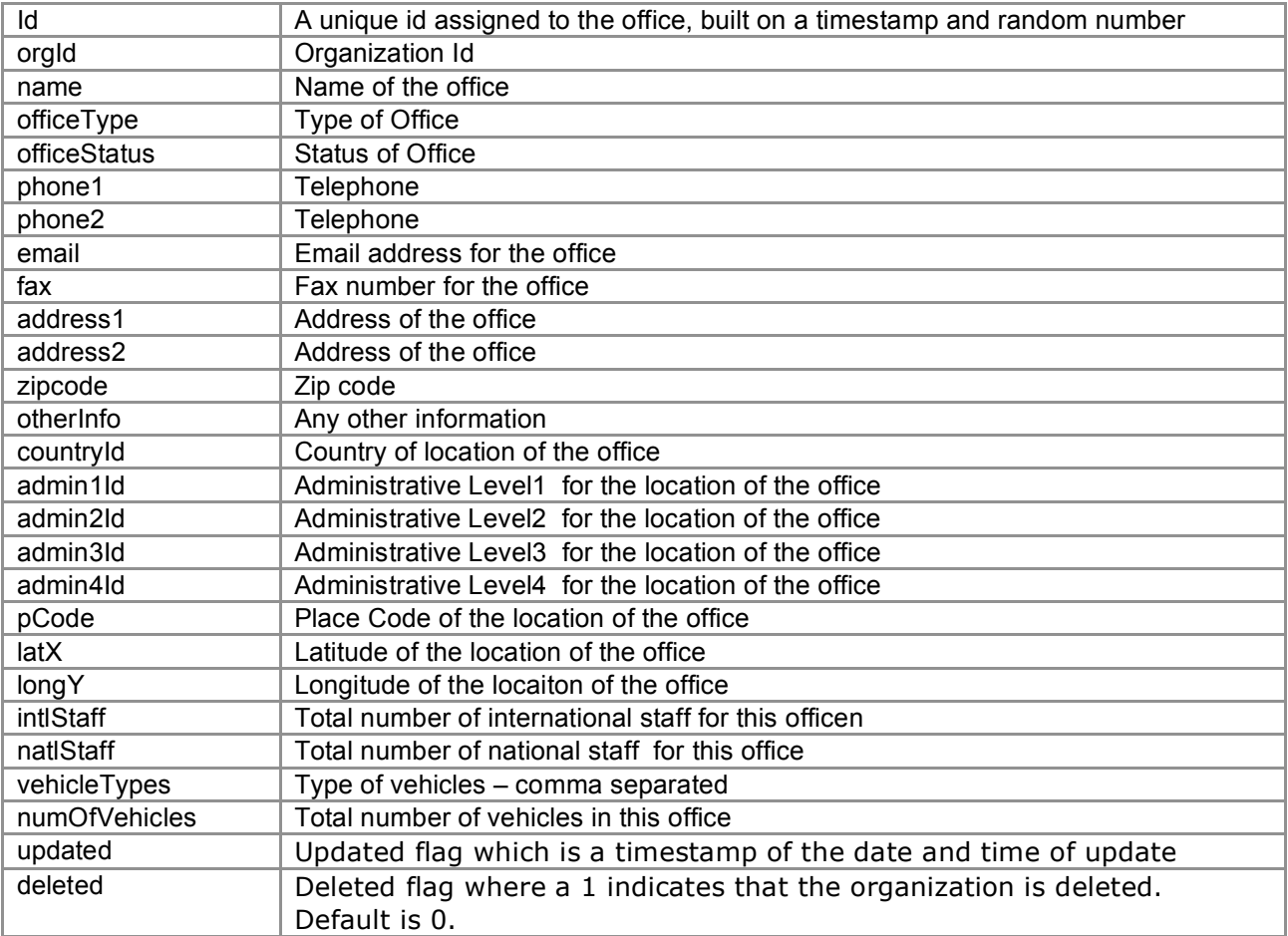

# **Contact**

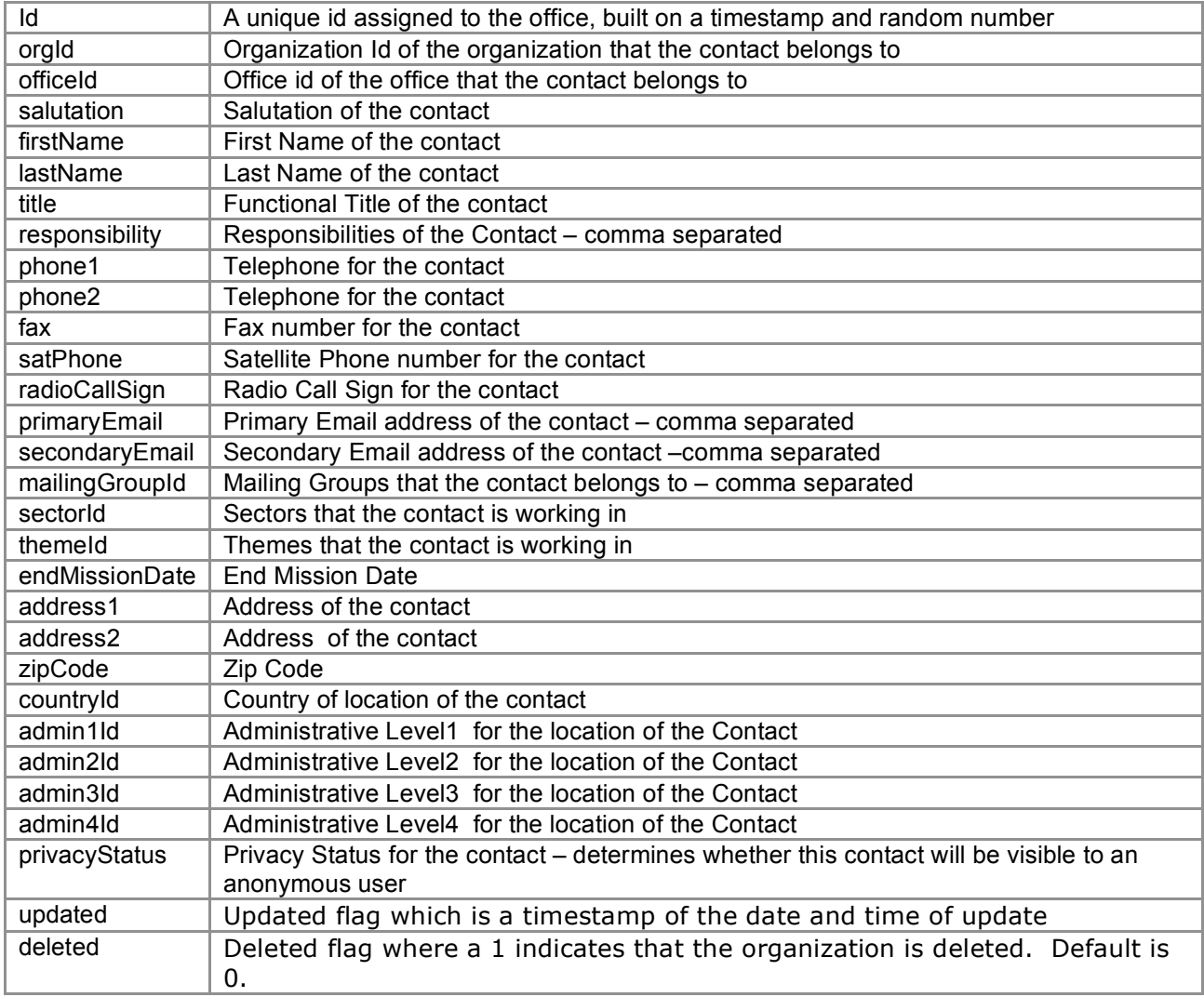

# **Project**

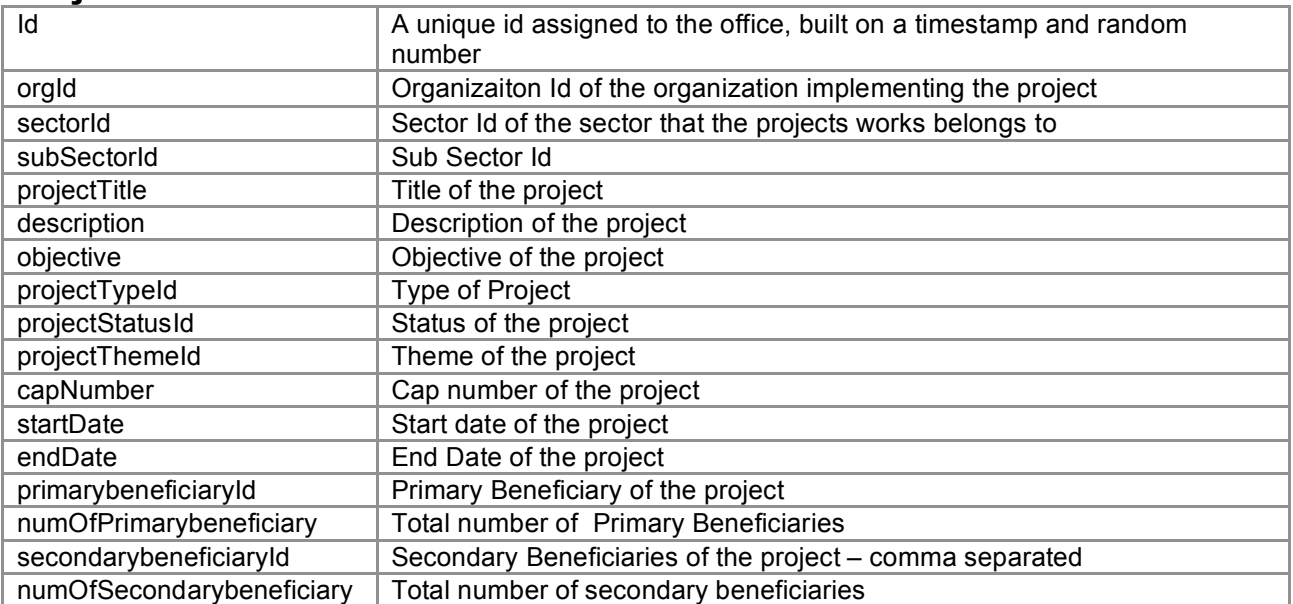

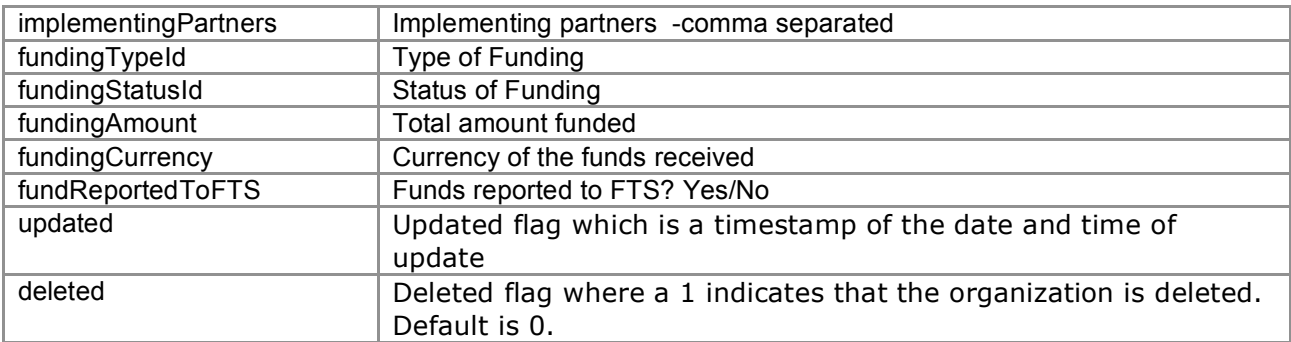

# **Project Geographic Location**

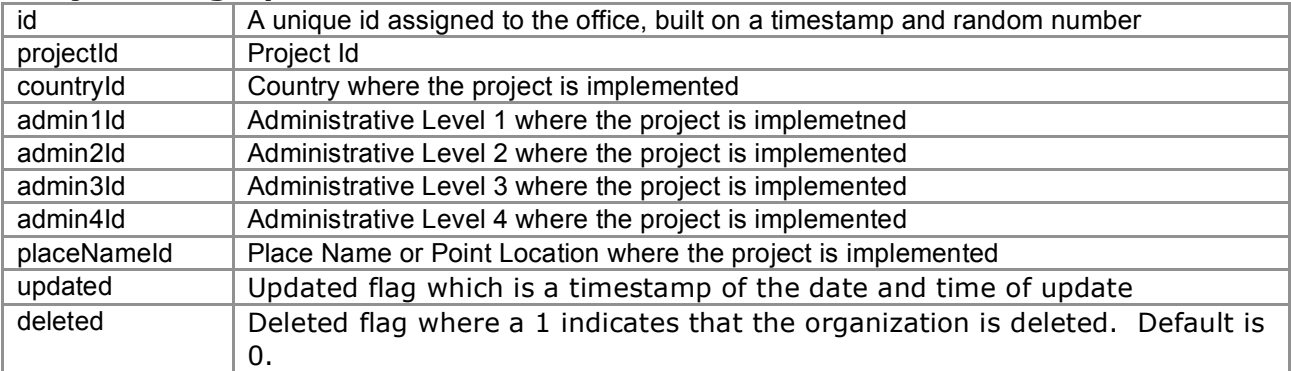

# **Project Funding Organizations**

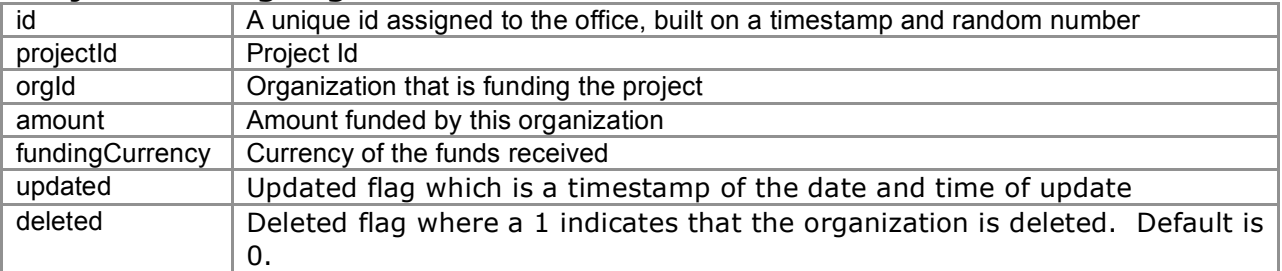

# **Place Names**

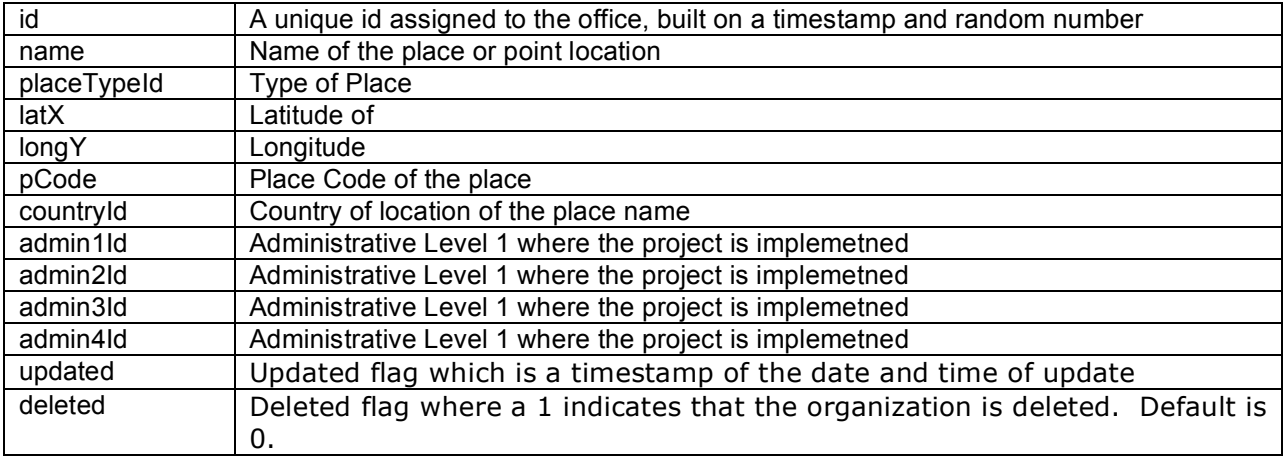

# **Control Vocabularies**

# **Organization Type**

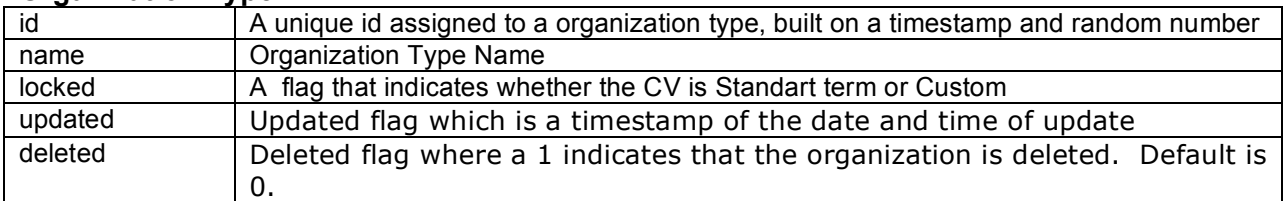

# **Office Type**

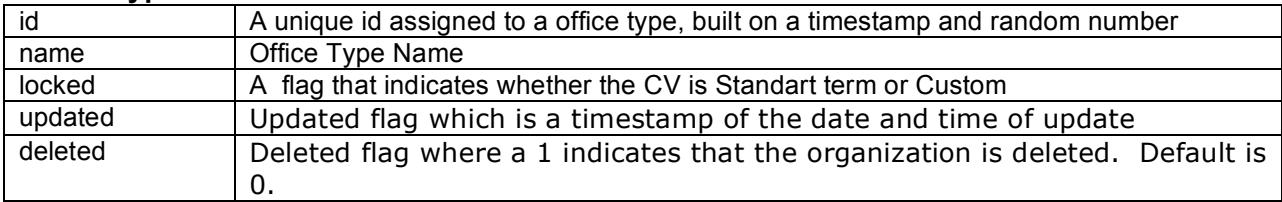

# **Office Status**

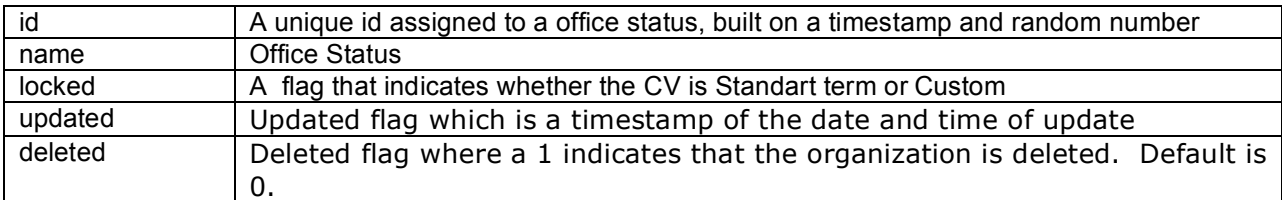

# **Mailing Group**

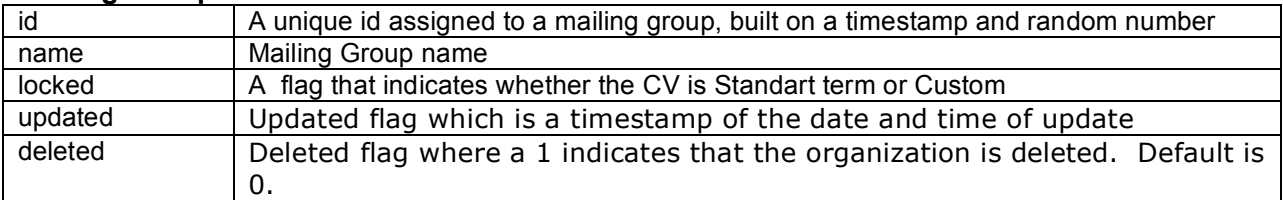

# **Vehicle Type**

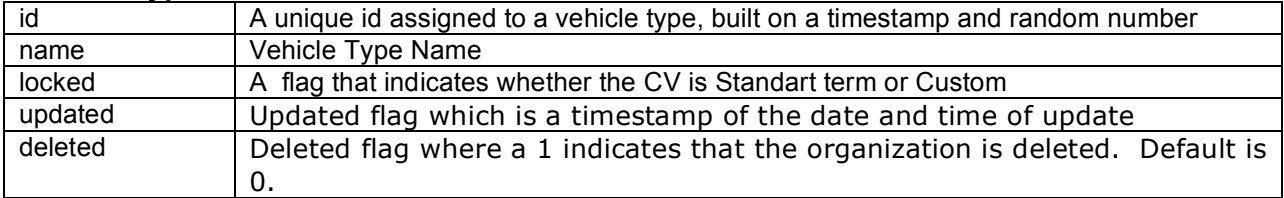

# **Cap Sector**

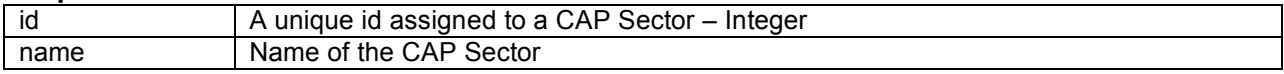

# **Sector**

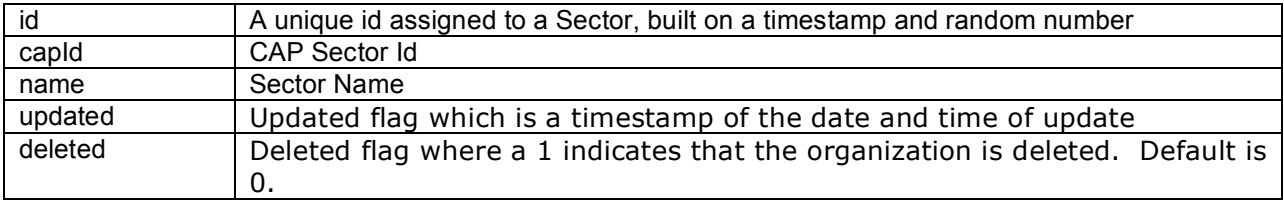

# **Standard Sub-Sector**

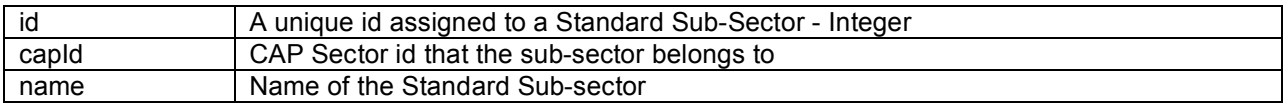

# **Sub-Sector**

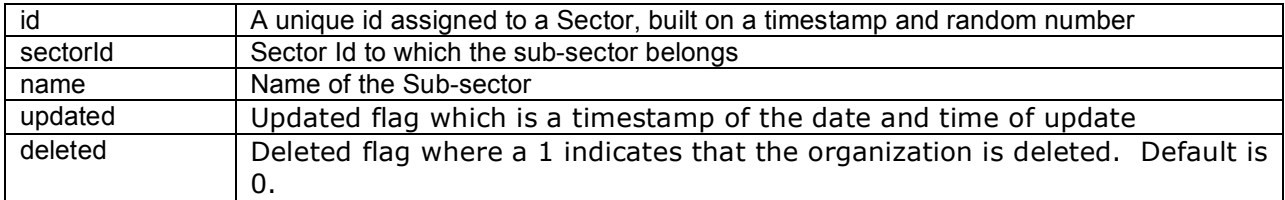

# **Project Type**

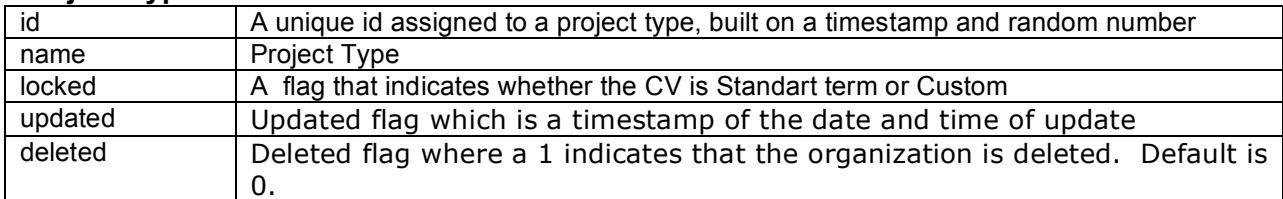

### **Project Status**

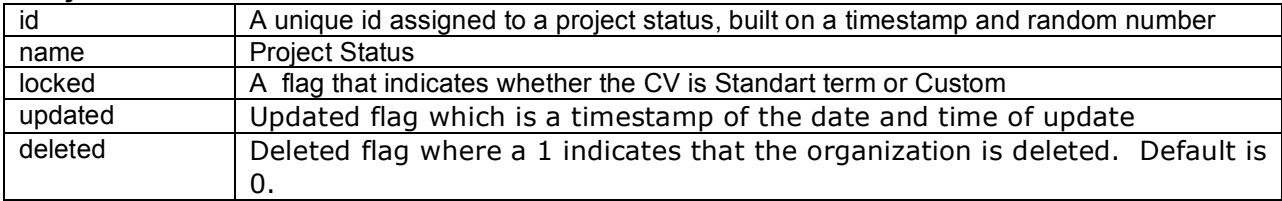

# **Beneficiary**

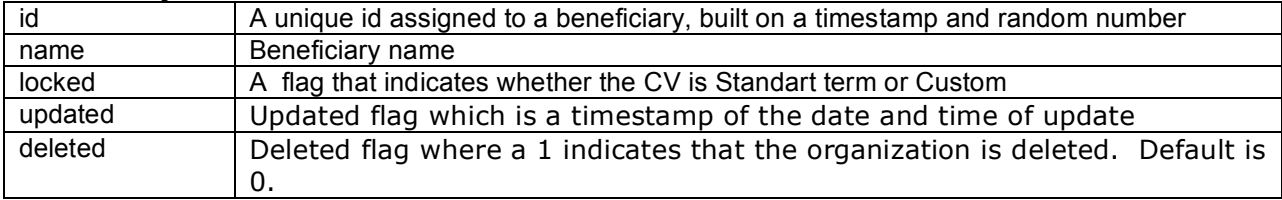

# **Funding Type**

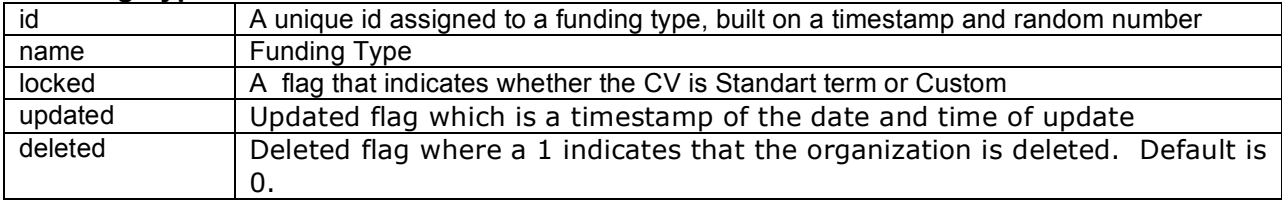

# **Funding Status**

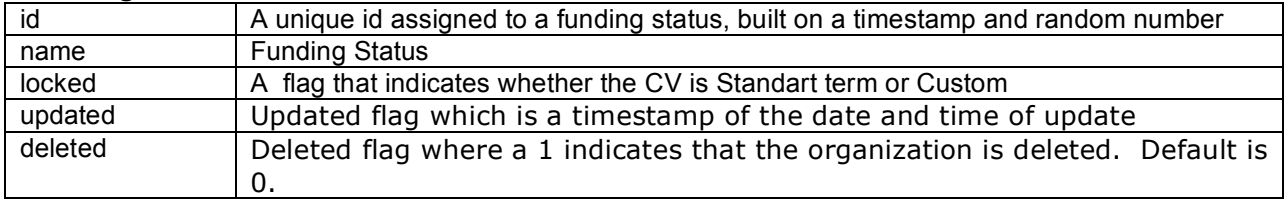

### **Theme**

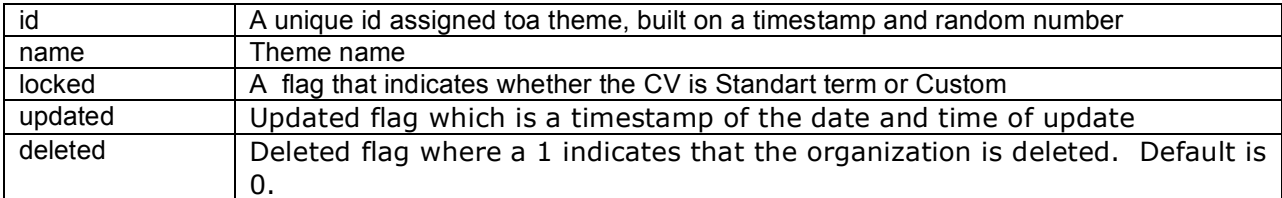

### **Continent**

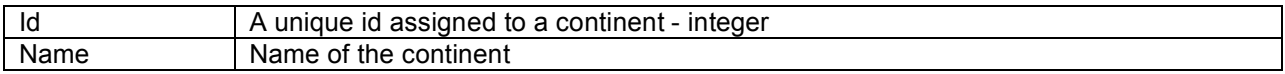

# **Region**

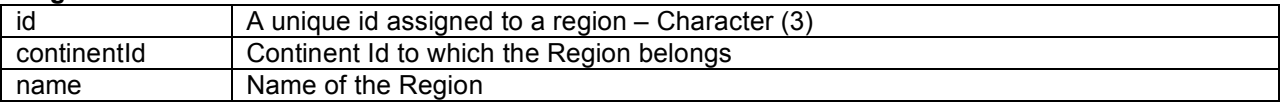

### **Country**

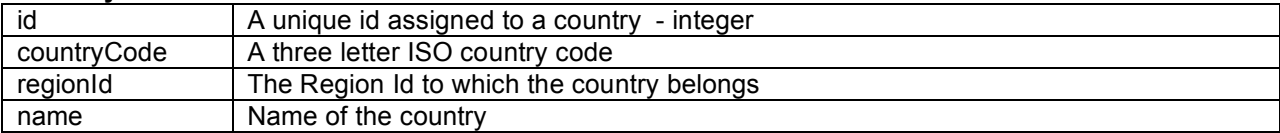

### **Emergency Country**

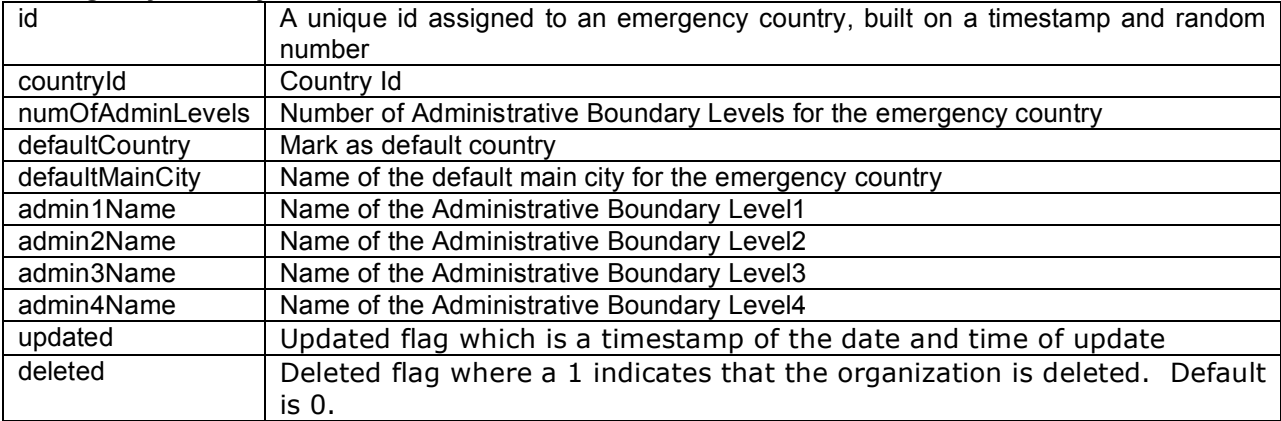

### **Admin1Names**

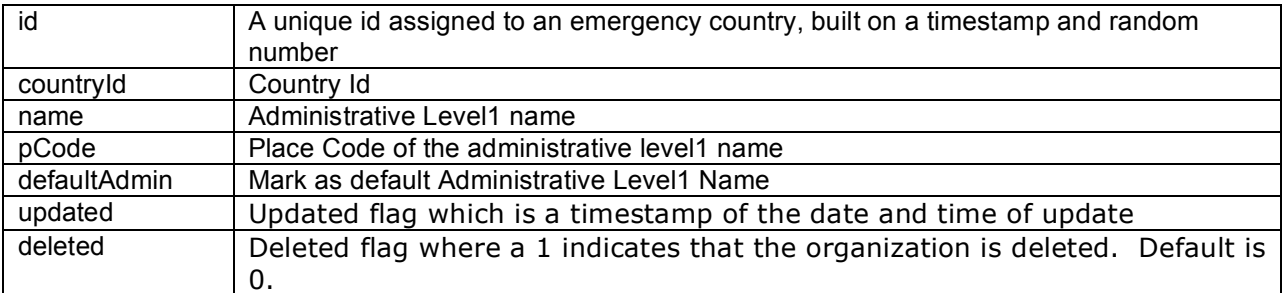

### **Admin2Names**

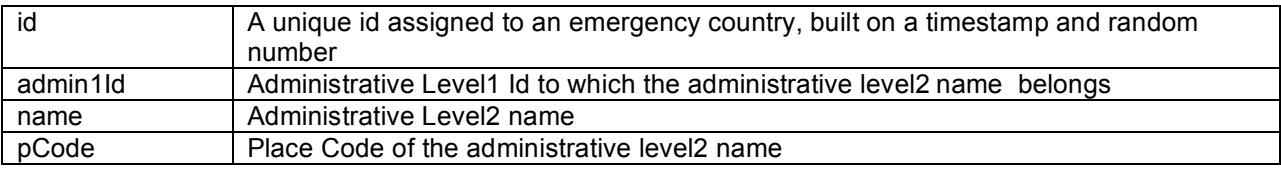

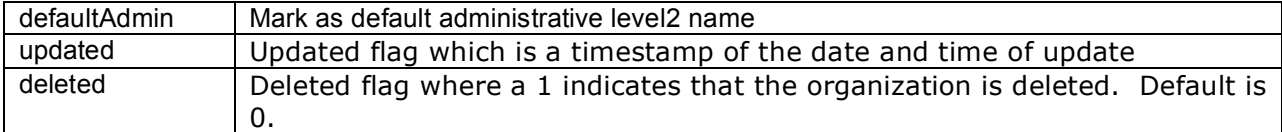

### **Admin3Names**

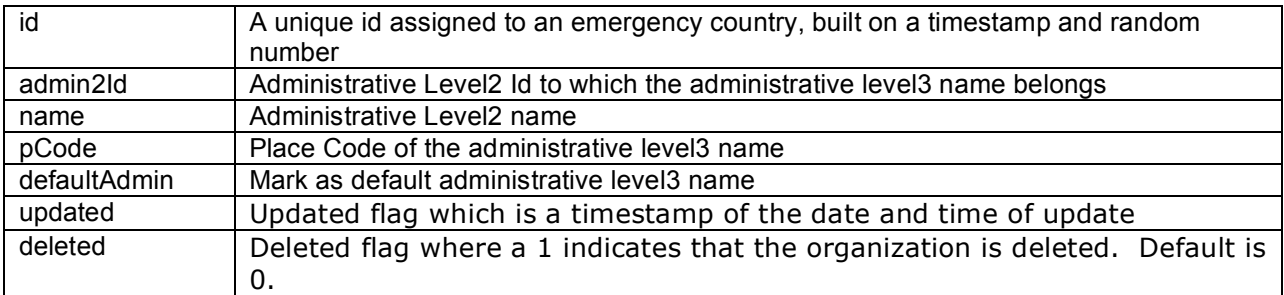

#### **Admin4Names**

![](_page_20_Picture_235.jpeg)

# **Place Name Type**

![](_page_20_Picture_236.jpeg)

#### **Users**

![](_page_20_Picture_237.jpeg)

### **Your Organizaiton info (Site Info)**

![](_page_20_Picture_238.jpeg)

![](_page_21_Picture_268.jpeg)

### **Sections**

![](_page_21_Picture_269.jpeg)

### **Contact Web Input**

![](_page_21_Picture_270.jpeg)

### **Project Web Input**

![](_page_22_Picture_202.jpeg)

### **Report Query**

![](_page_22_Picture_203.jpeg)

### **Synch log**

![](_page_22_Picture_204.jpeg)

#### **Relationships**

The 3W/CD system being a standard application has to be primarily configured or customized to local requirements. Configuring the system involves

- setting up one or more country of emergency and their administrative boundary names
- reviewing the existing standard control vocabularies and adding new ones if necessary<br>• setting up the sectors/ sub sectors for the emergency
- setting up the sectors/ sub sectors for the emergency
- creating other users
- updating the site information
- activating the necessary sections of the application based on the data flow

Many of the control vocabularies except sector, sub sector, emergency country and their administrative boundary names, will have a built-in list of standard terms. The application cannot be used without configuring the country and the sectors for the specific emergency.

The number of administrative boundary levels and their names varies with each country. The application will support a minimum of 1 to a maximum of 4 levels for a country. There can be many administrative names for each level. Hence the first **administrative level names** has a one-to-many relationship with the **country**, and the subsequent levels has a one-to-many relationship with the level above it.

The CAP cluster/sector is a set of standard or IASC clusters/sectors. Each cluster/sector created for the emergency has to be mapped to a CAP cluster/sector. Thus there exists a one-to-many relationship between the CAP and the emergency clusters/sectors.

There exists a list of standard sub sectors for each CAP cluster/sector. Similarly each emergency sub sector has to be linked to an emergency cluster/sector. Hence sector and subsector have a one-to-many relationship.

The other vocabularies exist independent of each other and have a relationship with other data objects in the system. These relationships will be listed in the respective data objects description.

The organization object the Who part of the application can exist alone in the 3W/CD sytem. Other objects like office, contact and project are dependent on the organziation object

In order to input information for an **office** the **organization object** must have been created. Since an organization can have multiple offices, a one-to-many relationship exists. An office cannot exist without an organization though an organization can exist without an office. The organization has also relationships with other data objects in the system. Each organization has a one-to-one relationship with the **organization type** control vocabulary. The office has a one-to-one relationship with **office type, office status, emergency country and the administrative names**.

The **contact** data object though majority of the times is linked to an organization, in reality it can exist independent of an organization too. When it is linked to an organization, there can be multiple contacts for an organization and hence a one-to-many relationship exists between them. A contact can be working in one or more clusters/sectors or theme and hence it has as one-to-many relationship with **clusters/sectors** and **themes**. A contact can belong to more than one mailing group and hence it has a a one-to-many relationship with **mailing group** object. The contact can be assigned only one geographic location and hence it has a one-to-one relationship with country, admin1 names, admin2 names, admin3 names and admin4 names as the case may be.

The project object which is What part of the application cannot exist without the Who (organization) or the What (Geographic Location) information. An organization can be implementing many projects in several sectors and in several locations. Thus the project object has a one-to-many relationship with the organization, sector and geographic location objects.

Each project has one primary beneficiary and several secondary beneficiaries. Hence it has a one-to-one relationship with the primary beneficiary and a one-to-many relationship with secondary beneficiary.

There can be one or more implementing partners for a project which results in a one-to-many relationship with implementing partners.

Again there can be more than one donor for a project and hence we have one-to-many relationship with funding organizaitons.

#### **Relationship for Control Vocabularies in the 3W**

![](_page_25_Figure_1.jpeg)

**deleted**

![](_page_26_Figure_0.jpeg)

**Relationship for Organization/ Contacts Management in the 3W**

#### project **PK id** projectGeogrpahicLocation projectOrgFunding **orgId PK id PK id sectorId projectTitle projectId projectId** description **countryId orgId** objective admin 1Id projectTypeId amount admin 2Id fundingCurrency projectStatusId admin 3Id updated projectThemeId **deleted** admin 4Id startDate placeNameId endDate udpated capNumber deleted primaryBeneficiaryId Organization numOfPrimaryBeneifciary **PK id** secondaryBeneficiaryId numOfSecondaryBeneficiary emergencyCountry implementingPartners **name organizationType** fundingTypeId **PK id acronym** fundingStatusId website fundingAmount **countryId** clusterId fundingCurrency **numOfAdminLevels** natlStaff fundReportedToFTS **defaultcountry** intlStaff updated numOfVehicles deleted **defaultMainCity admin 1Name** vehicleTypes numOfvehicles admin 2Name updated admin 3Name projectType deleted sector <sup>1</sup> admin 4Name **PK id PK id** 4 updated **deleted capId name name locked** updated updated amdin 1Names admin 3Names **deleted deleted PK id PK id** ◀ projectStatus projectTheme **countryId admin 2 Id name name PK id PK id** 4 pCode pCode **name name defaultAdmin defaultAdmin** updated updated **locked locked** updated updated **deleteddeleted deleted deleted** admin 2Names admin4 Names beneficiary **PK id PK id**  $\blacklozenge$ **PK id admin 1 Id admin 3 Id name name name locked pCode** pCode updated **defaultAdmin defaultAdmin deleted** updated updated **deleted deleted** fundingType fundingStatus **PK id PK id name name locked locked**

updated **deleted**

updated **deleted**

#### **Relationship for Project Management in the 3W**